**Oifig um Sholáthar Rialtais Office of Government Procurement** 

## **FAQ for the Price Variation Workbooks 22.03.2024**

- **Q.1**. I am having difficulties downloading and opening the Price Variation Workbooks when using Internet Explorer. How can this issue be resolved?
- **A.** This issue occurs when accessing the Price Variation Workbooks using Internet Explorer, due to the fact that it is being discontinued. Please use another Internet Browser such as Google Chrome, Safari, Microsoft Edge, etc.
- **Q.2.** Will there be additional support provided for the use of the Price Variation Workbooks?
- **A.** The OGP has prepared a detailed guidance document in order to assist practitioners with the use of the Price Variation Workbooks. This is available [here.](https://constructionprocurement.gov.ie/wp-content/uploads/PV-template-user-guide.pdf)
- **Q.3.** Who is responsible for preparing the Price Variation Workbook?
- **A.** The Employer's Representative in conjunction with the Employer's Quantity Surveyor/Cost Consultant is responsible for preparing and maintaining the Price Variation Workbook(s).
- **Q.4.** My Project has a Designated Date prior to 2024, where the **Consumer Price Index** Base: Year *Dec. 2016* = 100, and is misaligned with the current **Consumer Price Index** Base: Year *Dec. 2023* = 100. How can this be resolved?
- **A.** The CSO provide a solution to this.
	- Firstly, go to the Consumer Price Index page on the CSO website, which can be accessed via [this link.](https://www.cso.ie/en/statistics/prices/consumerpriceindex/)
	- Under 'Related Content', click on 'Rebase December 2023=100':

## Oifig um Sholáthar Rialtais **Office of Government Procurement**

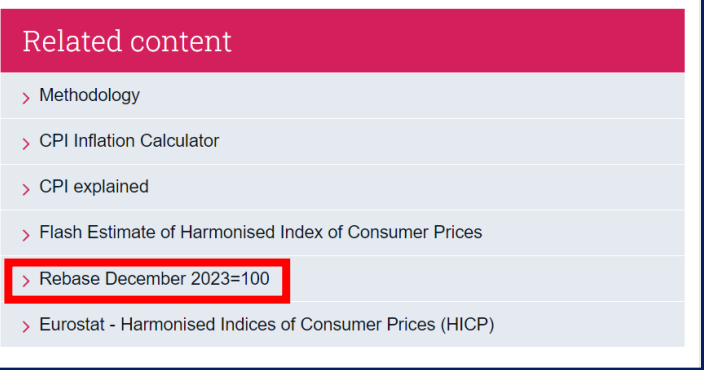

On the right-hand side of the page, under Contents select 'Data':

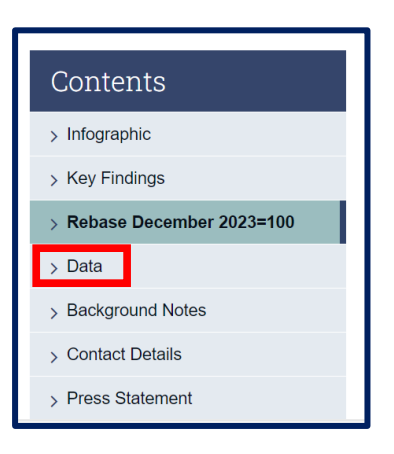

 Under 'Datasets related to this release' click on 'CPM 18: Consumer Price Index by Detailed Sub Indices':

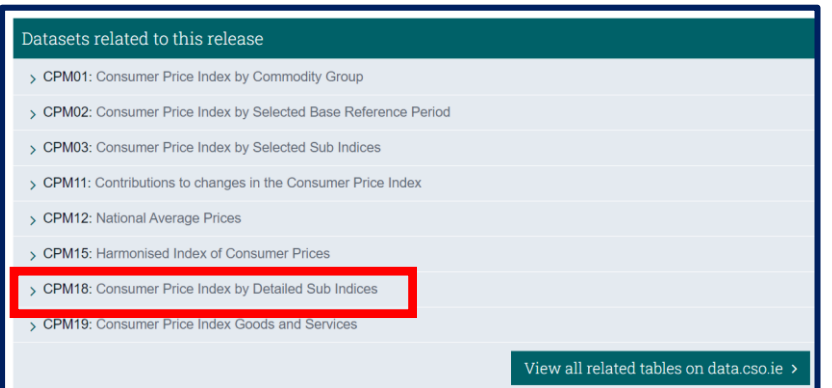

Under 'Statistic', select 'Consumer Price Index (Base 2023=100)':

## Oifig um Sholáthar Rialtais **Office of Government Procurement**

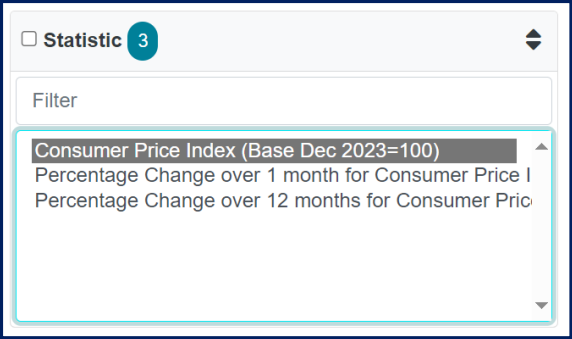

 Under the 'Detailed Sub-Indices' section, select all categories from 'Housing, water, electricity, gas and other fuels' down to 'Solid fuels':

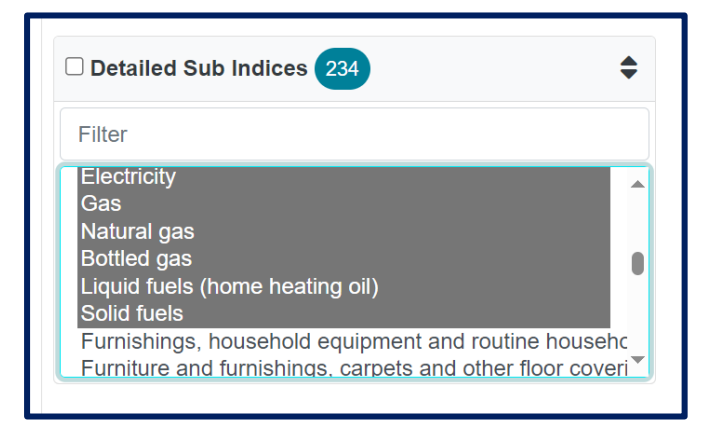

Under 'Month' select the relevant month(s):

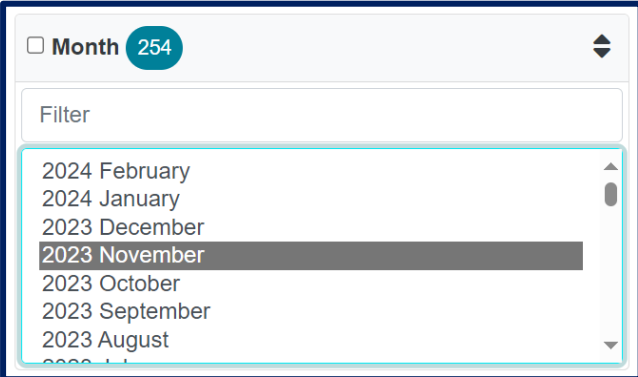

- Scroll to the bottom of the page, click 'Download' and select 'XLSX'.
- Wait for the file to download and then open it.
- Click 'Enable editing'.
- Go to the 'Pivoted' sheet and copy the rebased data for the categories from 'Housing, water, electricity, gas and other fuels' down to 'Solid fuels':

## Oifig um Sholáthar Rialtais **Office of Government Procurement** 1 Row Labels  $\overline{\mathbf{v}}$  VALUE  $\overline{2}$ **E** Consumer Price Index 2023 November 3<br>
4<br>
5<br>
6<br>
7<br>
8<br>
9<br>
10<br>
11<br>
12<br>
13<br>
14<br>
15<br>
16<br><br><br><br><br><br><br><br><br><br><br><br><br><br><br><br><br><br><br><br><br> Housing, water, electricity, gas and other fuels 99.8 Actual rentals for housing and mortgage inter 99.2 Actual rentals paid by tenants (rents) 99.3 Private rents 99.8

 $96.5$ 

99

99.4

99.5

99.3

100.7

101.1

100

100

100

100

105

100.4

Local authority rents

Maintenance and repair of the dwelling

Electricity, gas and other fuels

Liquid fuels (home heating oil)

About | Unpivoted Pivoted

Materials for the maintenance and repair of the dwelling

Services for the maintenance and repair of the dwelling

Water supply and miscellaneous services relating to the dwelling

 $\bigoplus$ 

Mortgage interest

Electricity

Natural gas

Bottled gas

Solid fuels

Gas

 $\begin{array}{c}\n16 \\
19 \\
20\n\end{array}$ 

 Paste this data into the relevant space in the 'Electricity Consumer Price Index Movement' section of the '2. Indices' sheet of the Price Variation Workbook(s).

**Construction Procurement Policy Unit**